#### *Detecting existing layout*

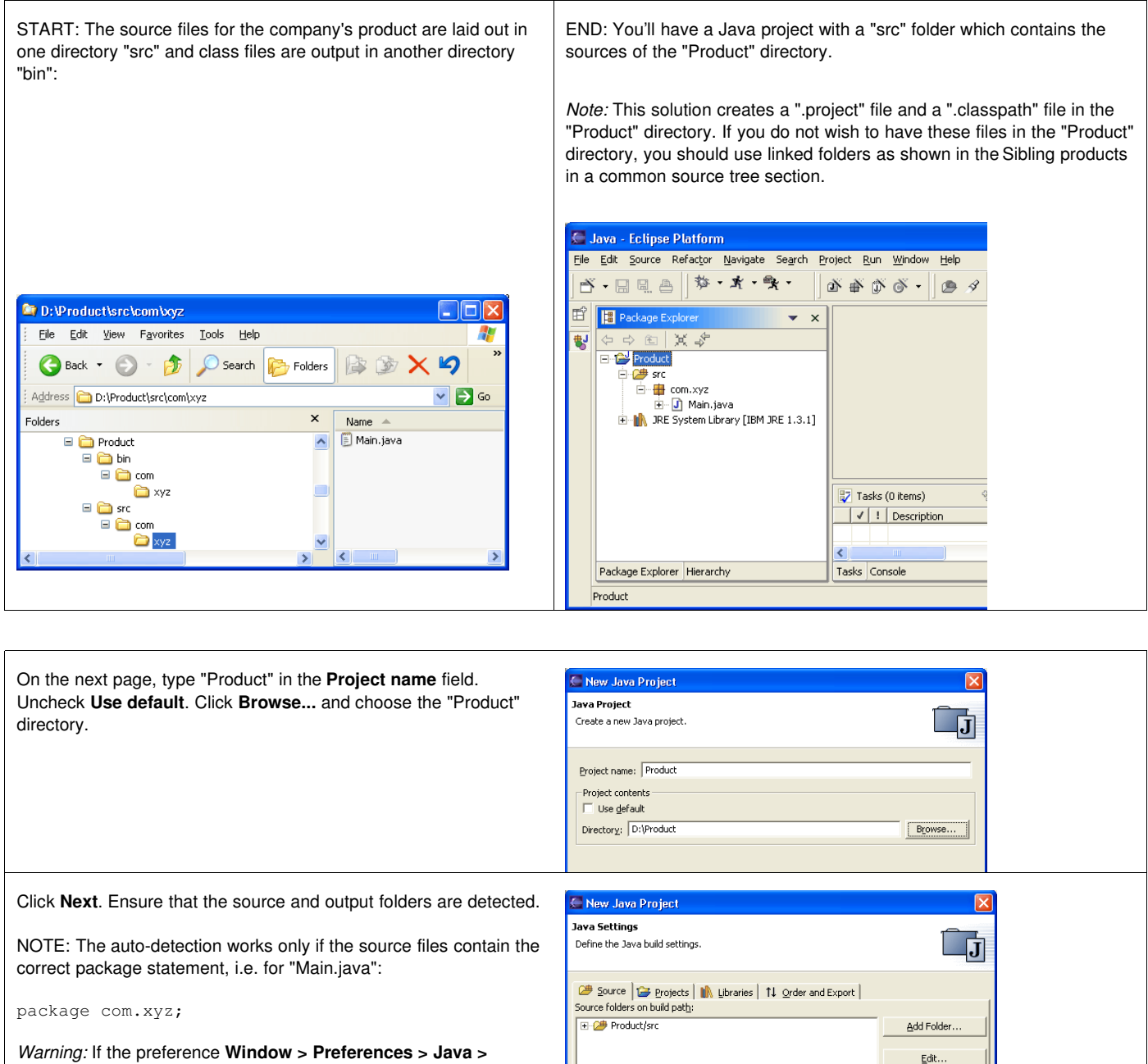

Allow output folders for source folders.

Product/bin

Remove

Browse

**Compiler > Build Path > Scrub output folder on full build** is checked, clicking **Finish** will scrub the "bin" directory in the file system before generating the class files.

Click **Finish**.

## *Organizing sources*

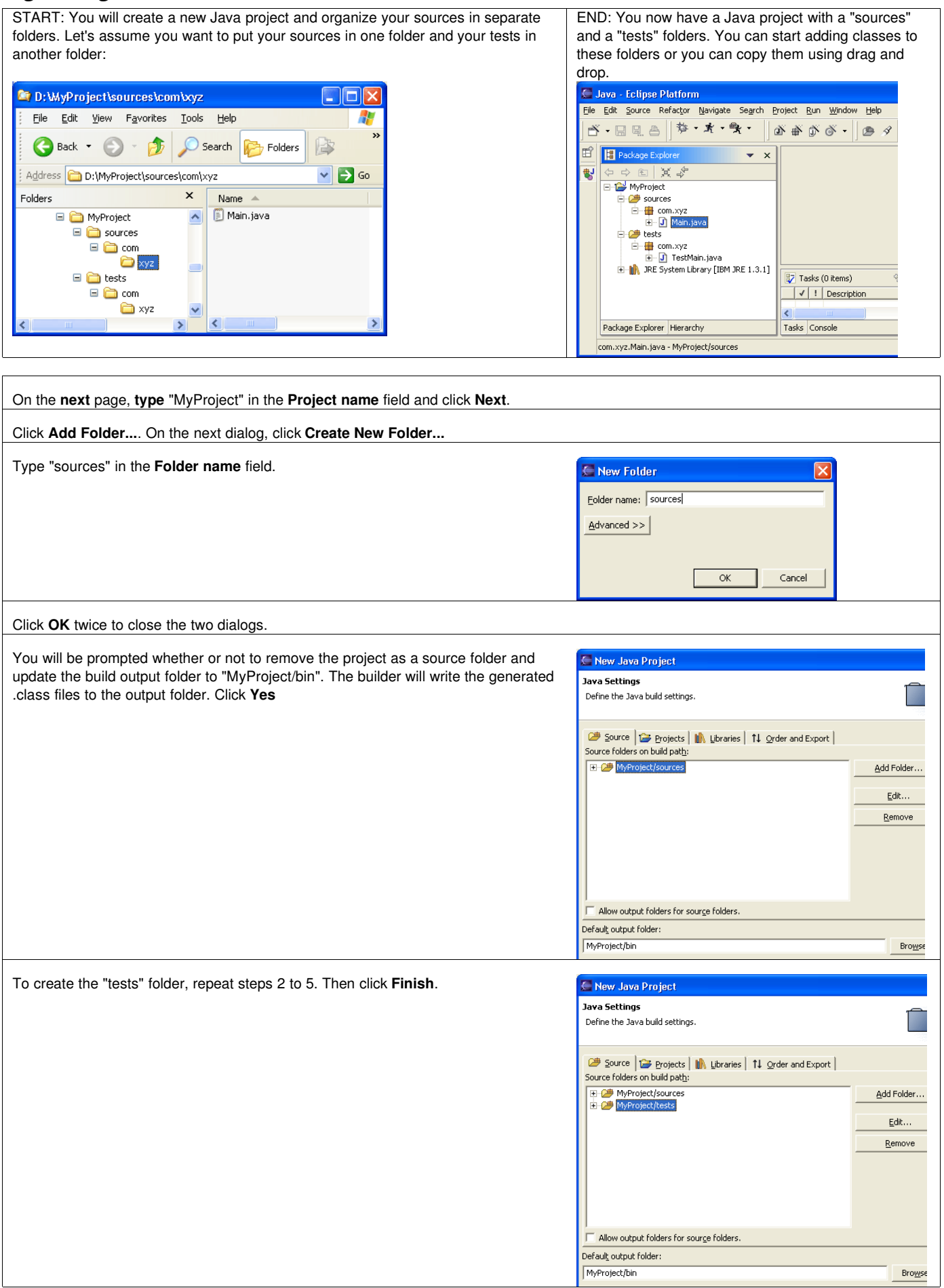

# *Sibling products in a common source tree*

 $\sqrt{2}$ 

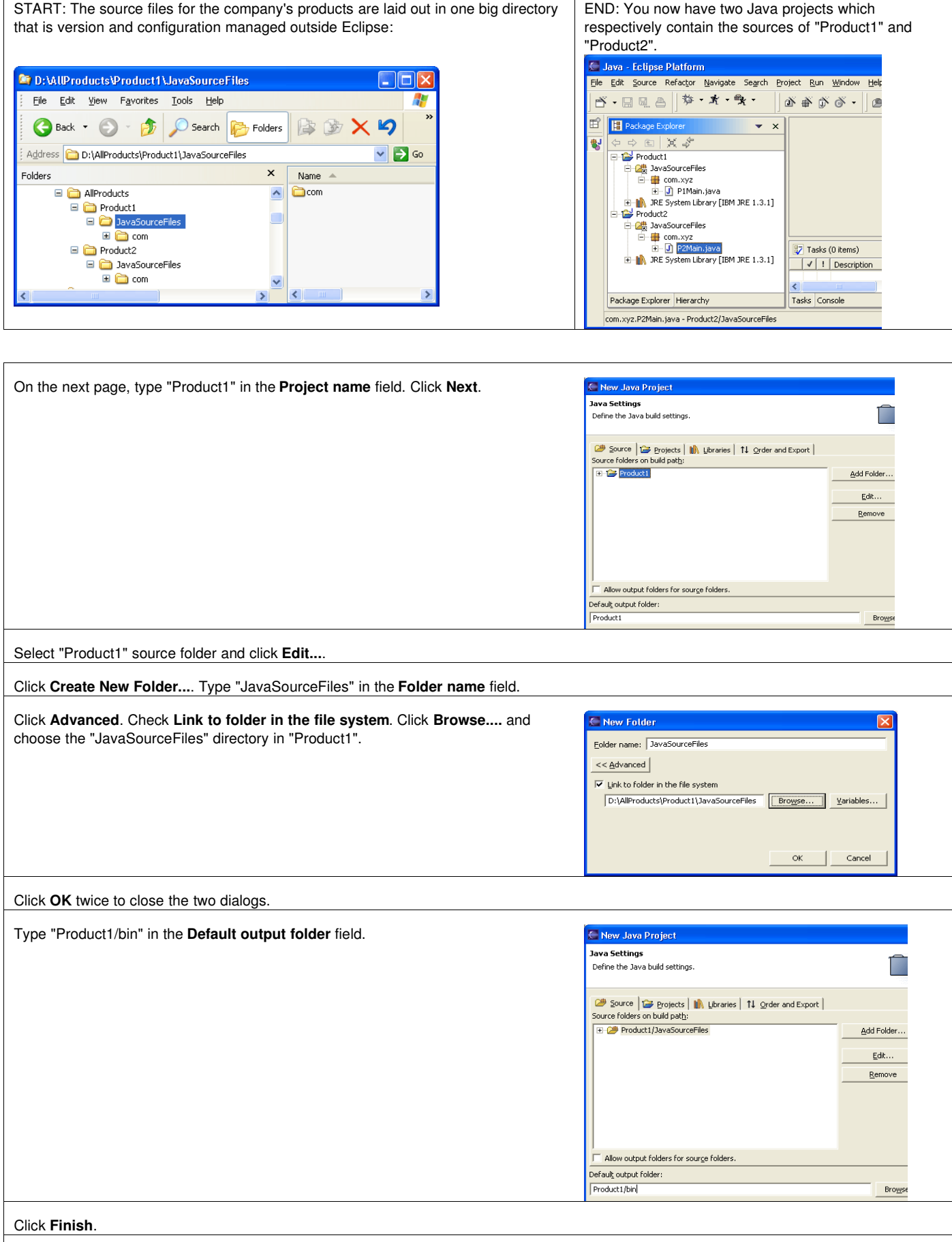

 $\overline{\phantom{a}}$ 

Repeat these steps for "Product2".

## *Overlapping products in a common source tree*

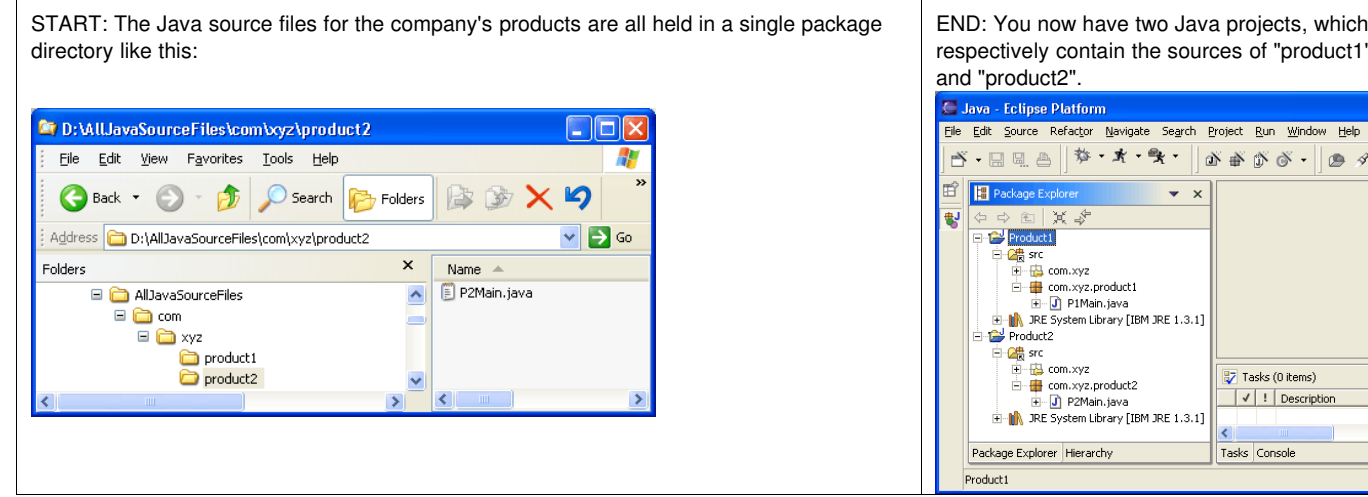

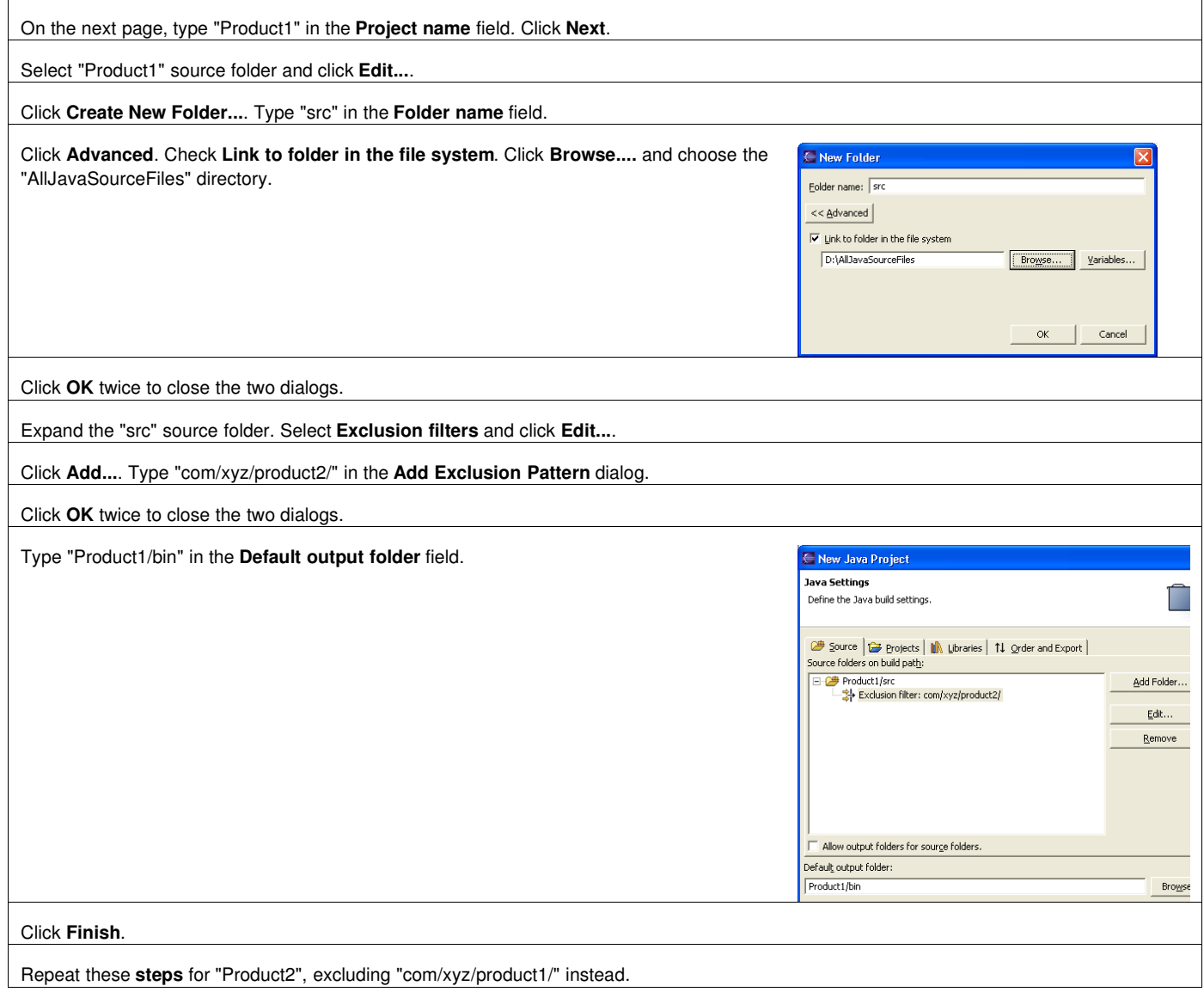

END: You now have two Java projects, which respectively contain the sources of "product1"

 $\cdot$   $\times$ 

 $\begin{tabular}{|c|c|} \hline \rule{0pt}{3ex} \hline \rule{0pt}{3ex} \rule{0pt}{3ex} \rule{0$ 

 $\left\| \cdot \right\|$ Tasks Console

#### *Product with nested tests*

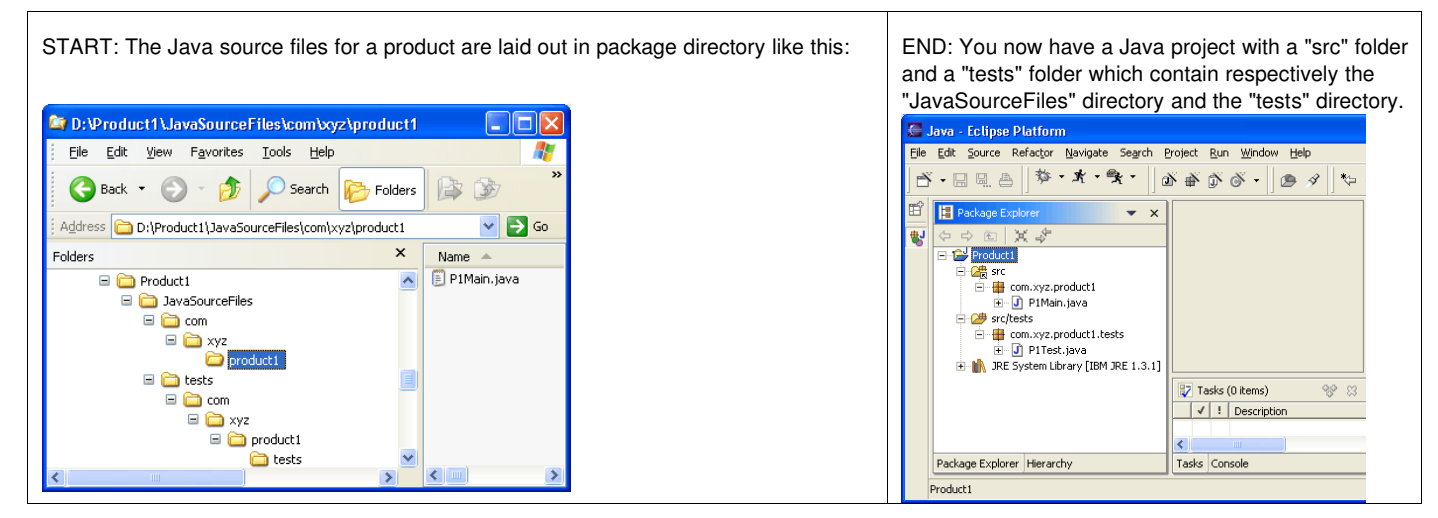

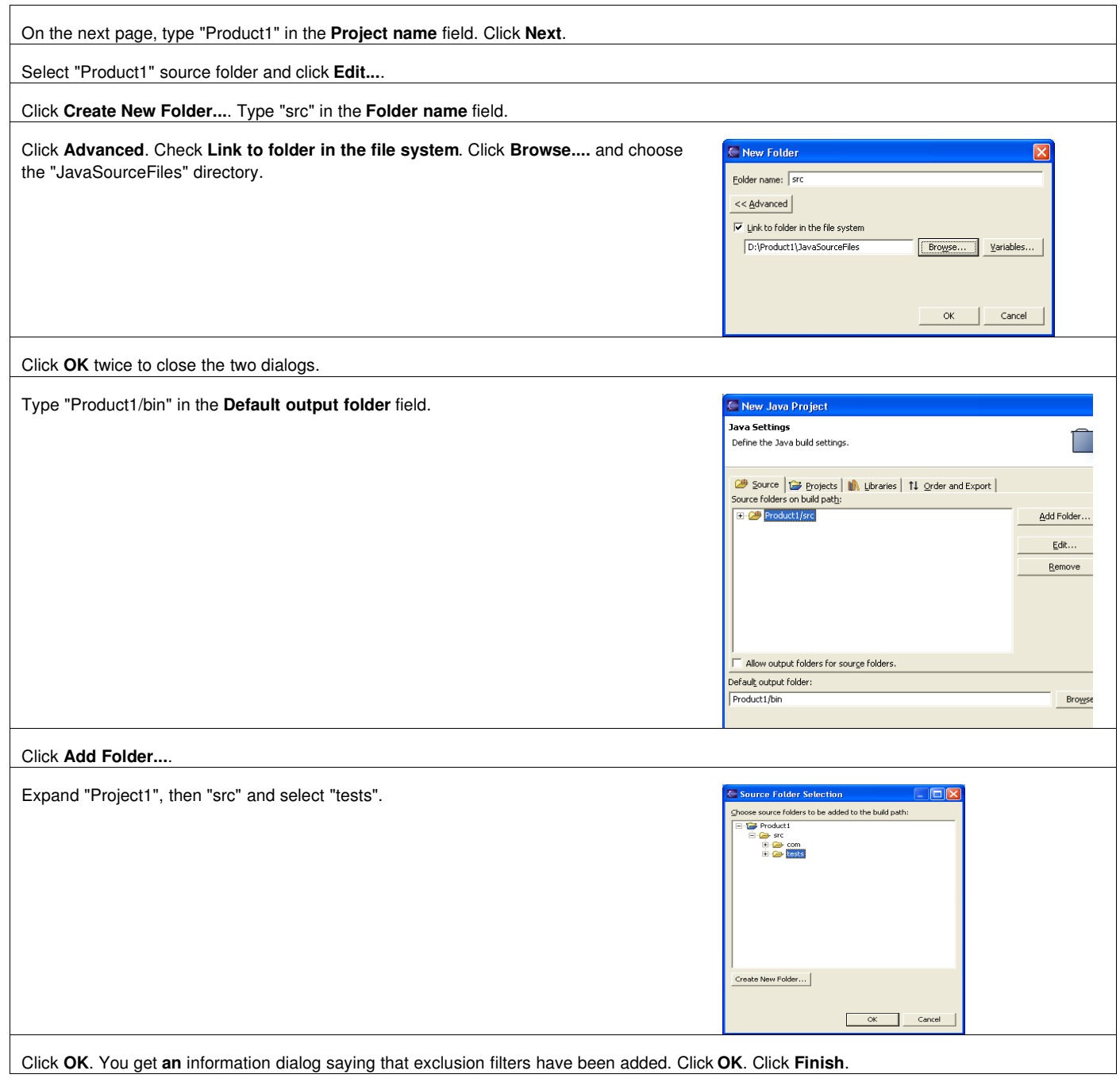

# *Products sharing a common source framework*

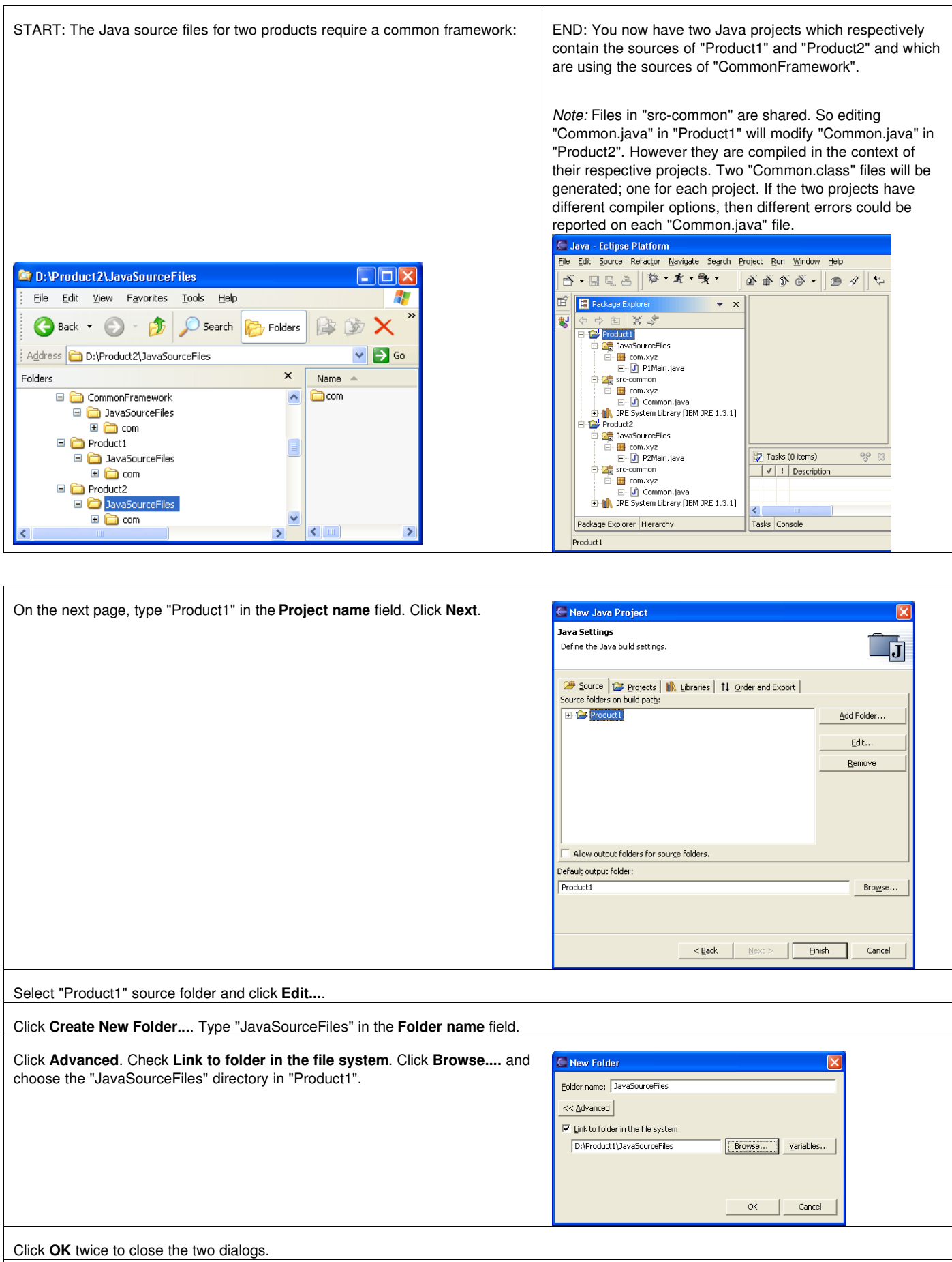

Click **Add Folder...**.

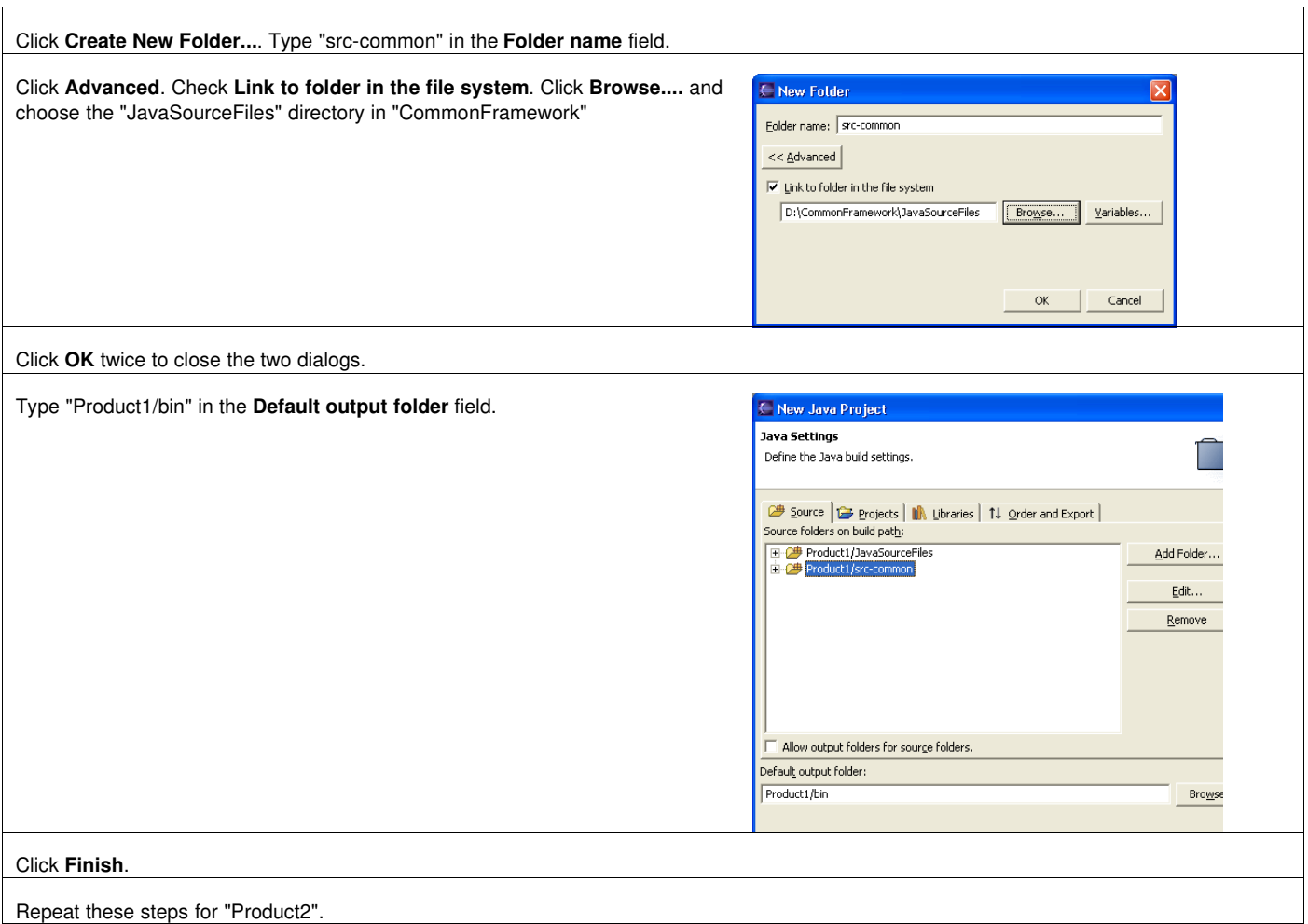